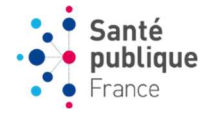

## **Nettoyage et complétude des données sur e-DO**

## **1. Exporter les dossiers**

1.1.Choisir « Exporter les données » en indiquant une période « large » pour être sûr d'avoir toutes les données. L'export est un export de dossiers.

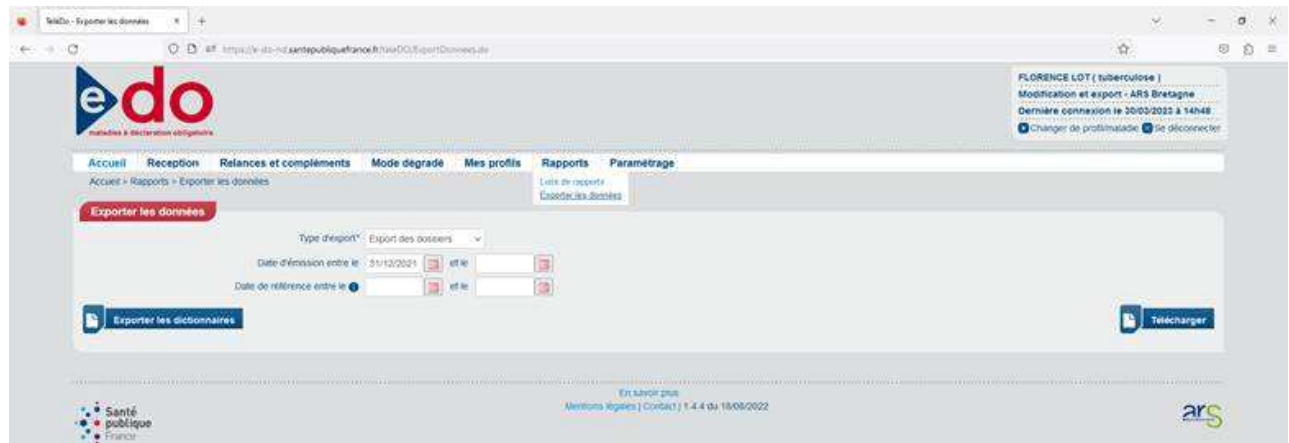

1.2.Dans le fichier exporté sur Excel, mettre un filtre sur la première ligne (titre des variables).

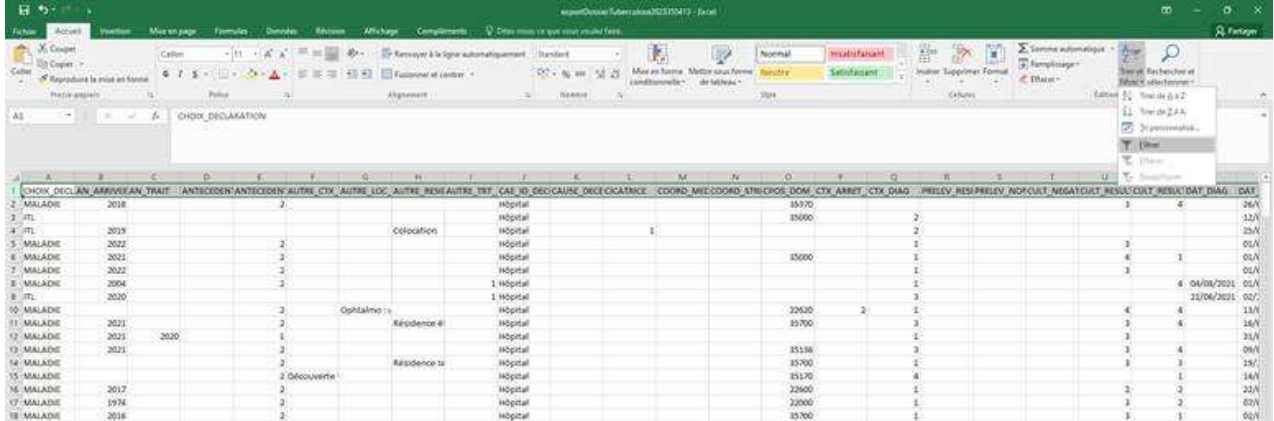

1.3.Sur la colonne A ne garder que les tuberculoses maladie.

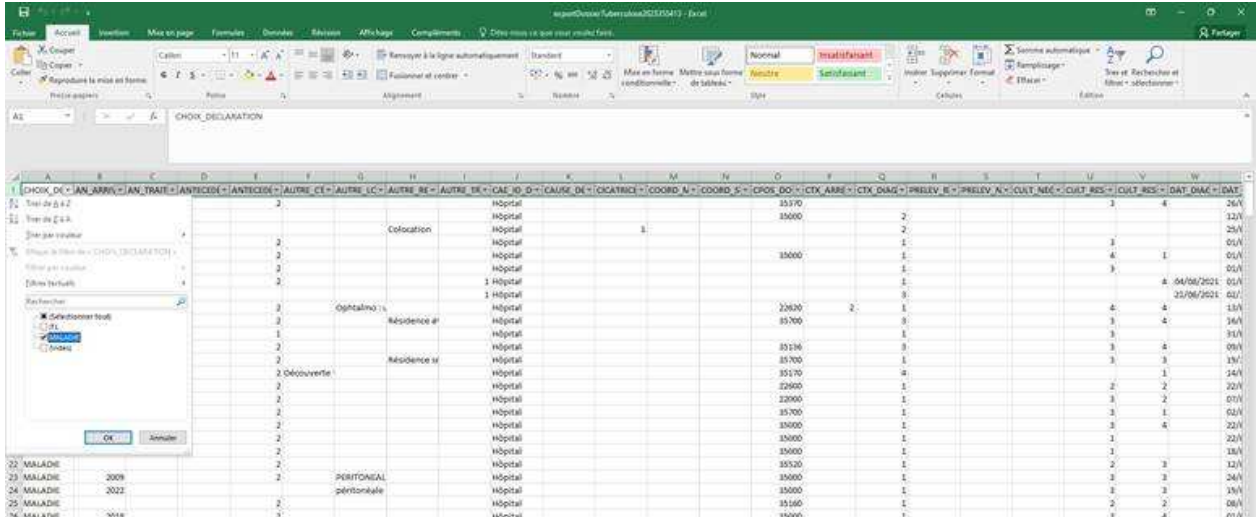

## **2. Sélectionner les dossiers avec des données manquantes pour les cultures (par exemple respiratoires)**

2.1.Sur la colonne U (CULT\_RESULT\_PRELEV\_RESPI), ne garder que les dossiers qui n'ont pas de résultat de culture (codés « vide » ou 3, 4 ou 9). Faire la même chose sur la colonne suivante (colonne V) (CULT\_RESULT\_PRELEV\_NON\_RESPI). Il ne reste plus que des dossiers qui n'ont aucun résultat de culture.

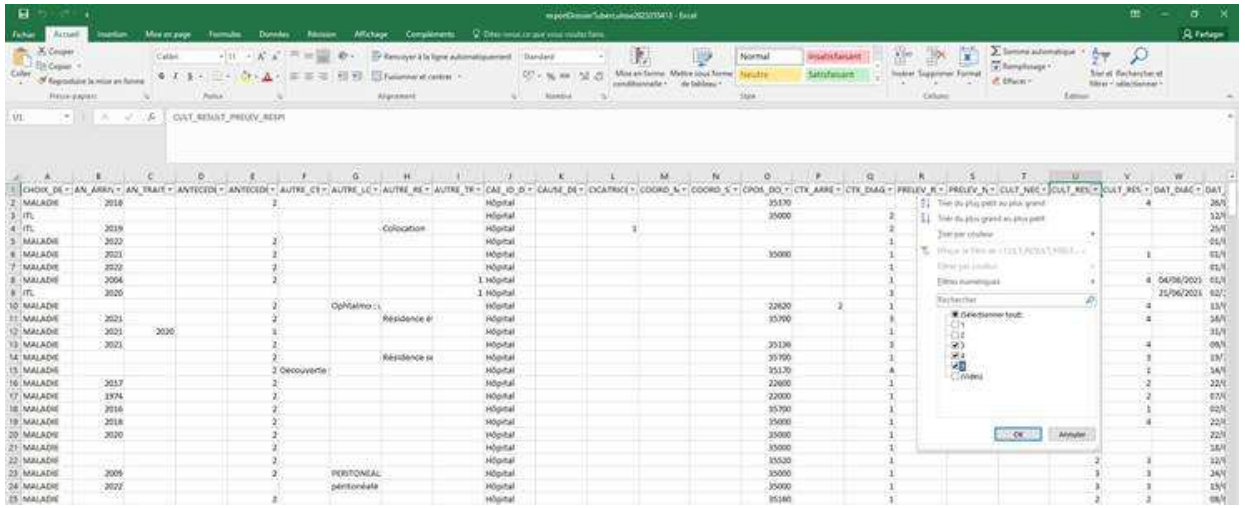

2.2.Sur la colonne AK sont indiqués les numéros de dossiers e-DO.

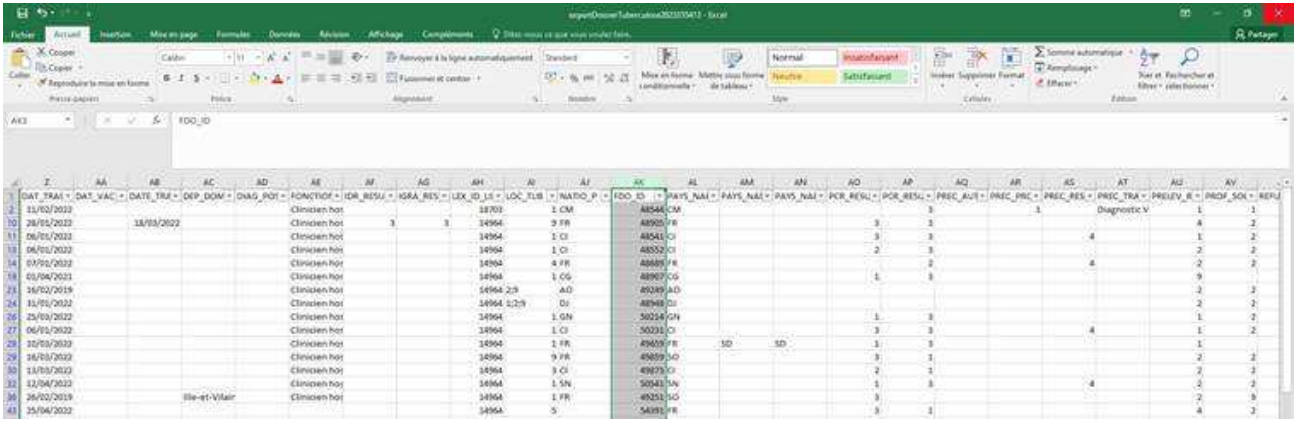

- **3. Les colonnes CN (initiale du nom), CO (prénom), X (date de naissance), Y (date de notification) et CS (établissement déclarant) permettent ensuite d'avoir les principales coordonnées qui permettront de demander le résultat des cultures. On peut le cas échéant obtenir des informations plus complètes (mail et téléphone du déclarant) en retournant dans e-DO.**
- **4. On complète ensuite la donnée manquante en se rendant sur le dossier concerné et en modifiant la fiche synthèse.**
- **5. La même démarche peut être utilisée pour sélectionner les dossiers qui n'ont pas d'issue de traitement indiquée. Ceci doit être fait pour les données de l'année n-2 (par exemple pour les DO de 2021 si on est en 2023).**
- 5.1.Après avoir exporté les dossiers de l'année n-2 et mis un filtre sur les variables (voir cidessus), on repère la colonne BH (TRAIT\_ACHEVE) et on élimine tous les cas qui ont un traitement complété (modalité=1 de la variable). On ne garde donc que les dossiers pour lesquels le traitement n'est pas complété ou inconnu (modalités « vide », 2 et 9).

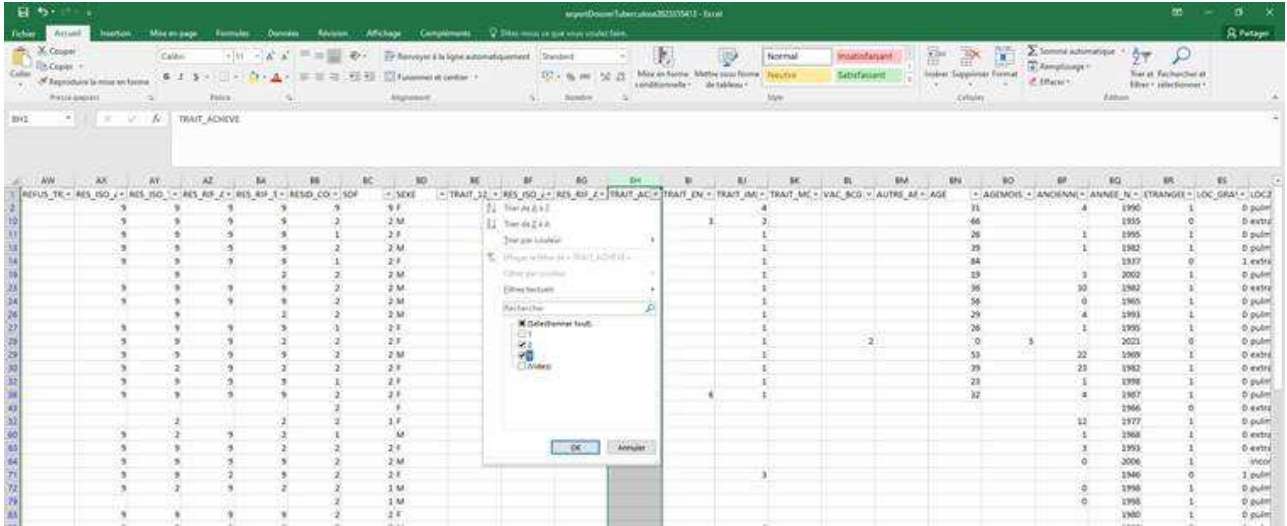

5.2.Sur la colonne suivante BI (TRAIT\_ENCOUR), on ne garde que les cas qui n'ont pas d'issue de traitement renseignée (modalités « 7 » ou « vide »).On a ainsi sélectionné tous les cas qui n'ont pas complété leur traitement et n'ont pas d'information sur l'issue de traitement.

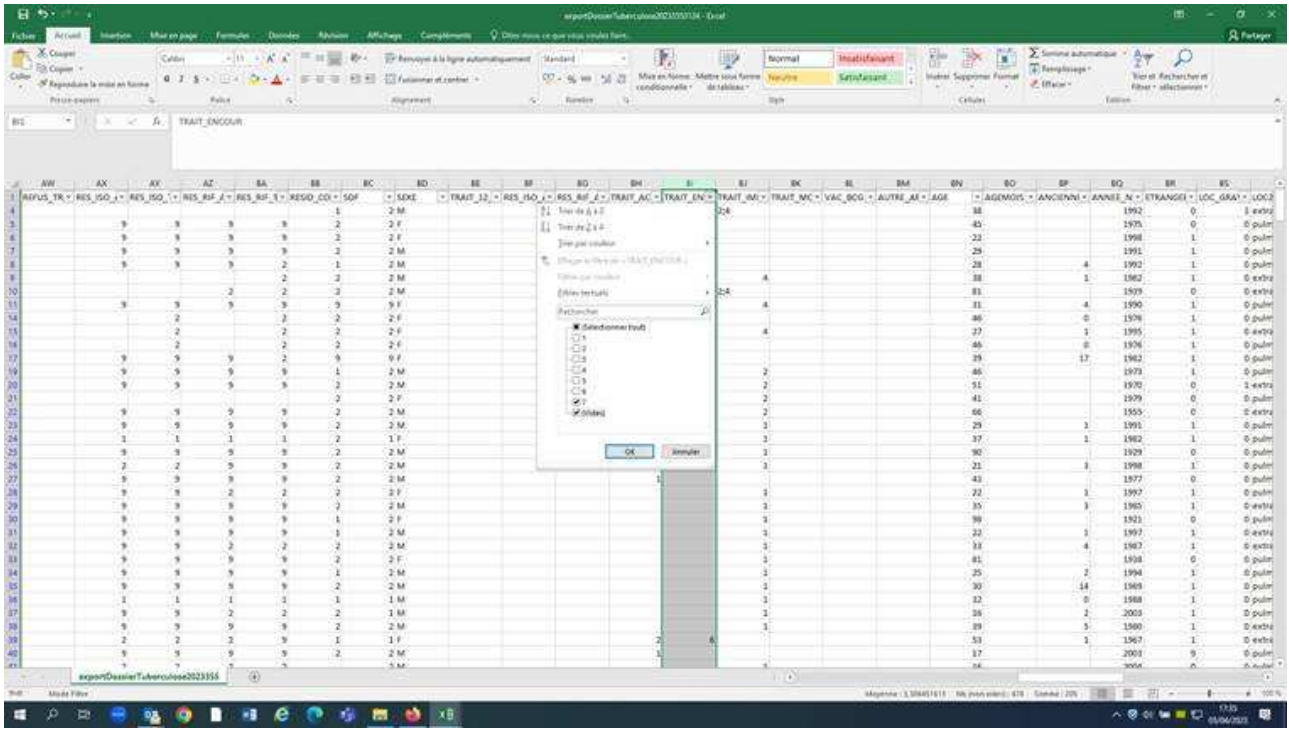

5.3.On identifie le cas avec son numéro de dossier et on peut alors chercher son issue de traitement en s'adressant au médecin déclarant ou au médecin référent.